## How to Raise Donations for the SUDC Foundation on Facebook

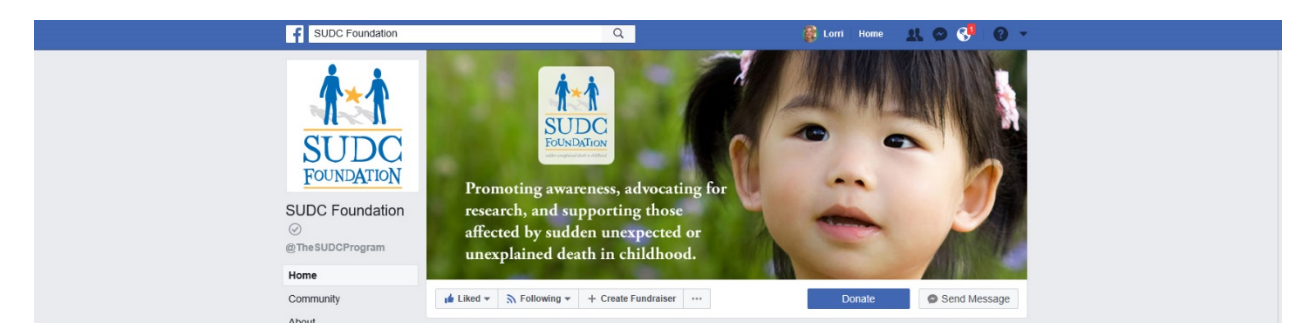

- 1. Visit the [SUDC Foundation's public Facebook page here.](https://www.facebook.com/TheSUDCProgram/)
- 2. Underneath the cover image click the "+ Create Fundraiser" button.
- 3. Create a title for your fundraiser. (i.e. Jane's Birthday Celebration to Support the SUDC Foundation or Supporting the SUDC Foundation in memory of Thomas).
- 4. Set the goal for your dollar amount. Note, if you live outside the United States, the form can collect donations in other currencies.
- 5. Choose an end date for your fundraiser.
- 6. In the next section you are telling your Facebook friends why you are raising money for the SUDC Foundation.
- 7. Next, pick a cover photo. You can upload or use your own photo, or you can simply leave the SUDC Foundation's cover. Save.

Your fundraiser is automatically published to your Facebook page.

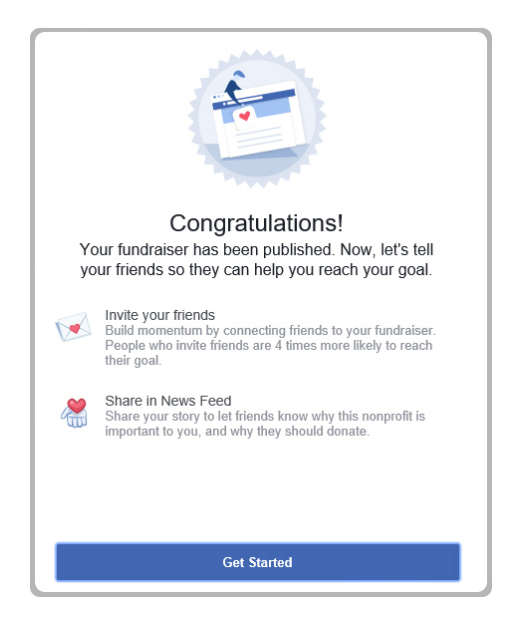

A congratulatory popup box will appear when you complete setting up your fundraiser. Using this took, you can directly invite your friends to your fundraiser. If you choose not to take advantage of this option, simply close the box.